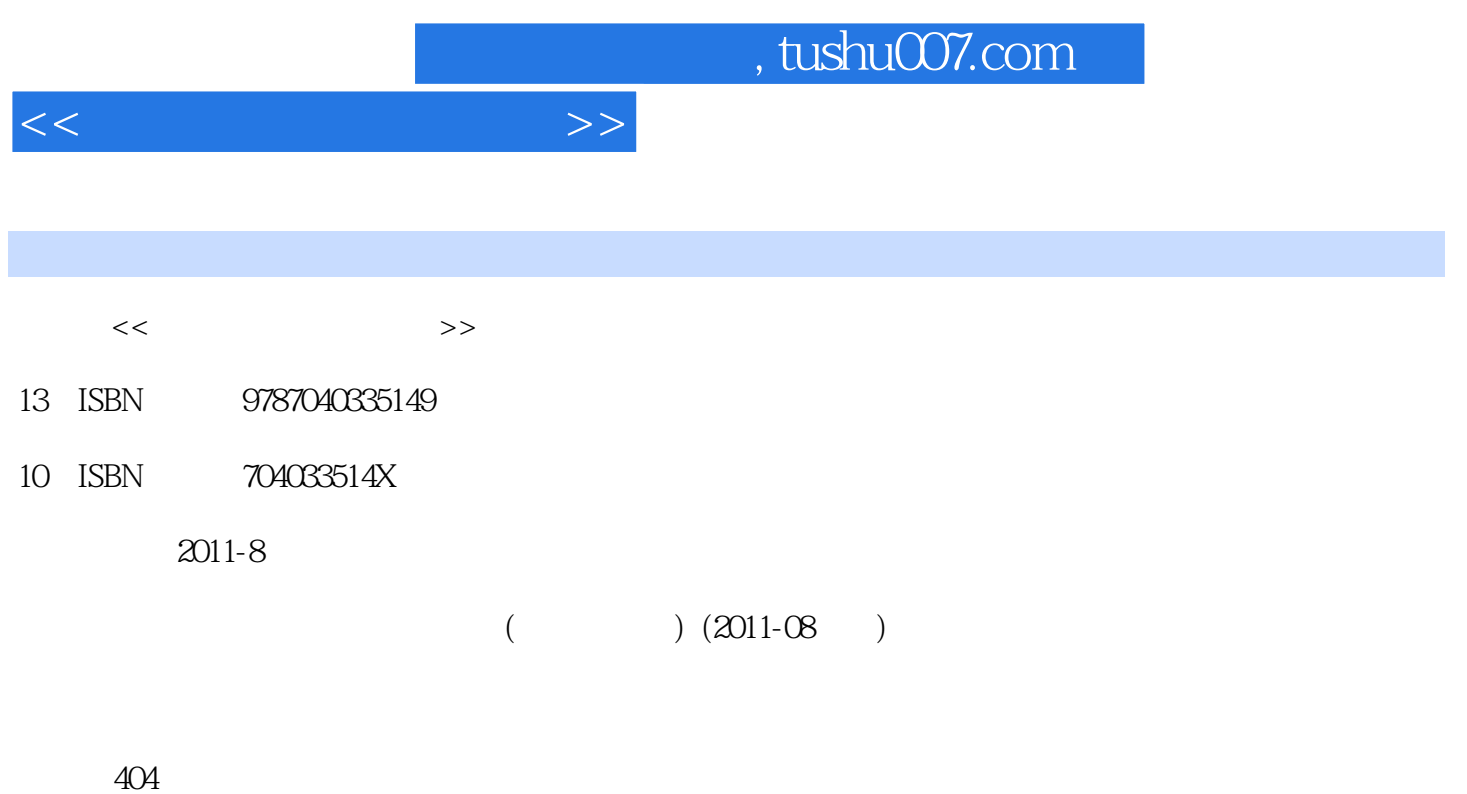

PDF

更多资源请访问:http://www.tushu007.com

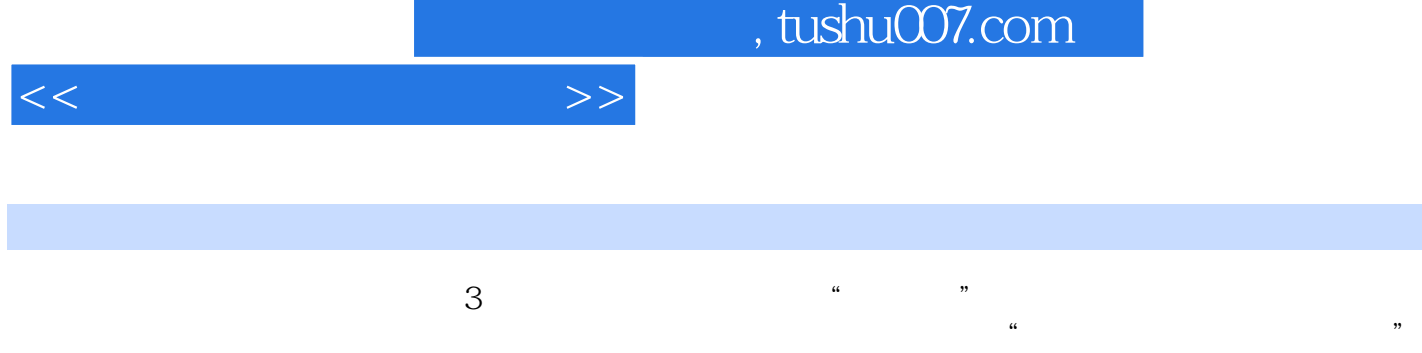

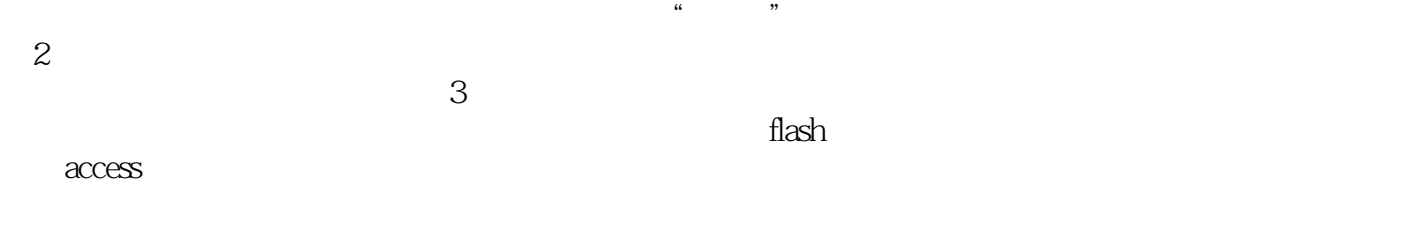

 $\sim$  $\sim$  3  $<<\hspace{2.2cm}>>$ 

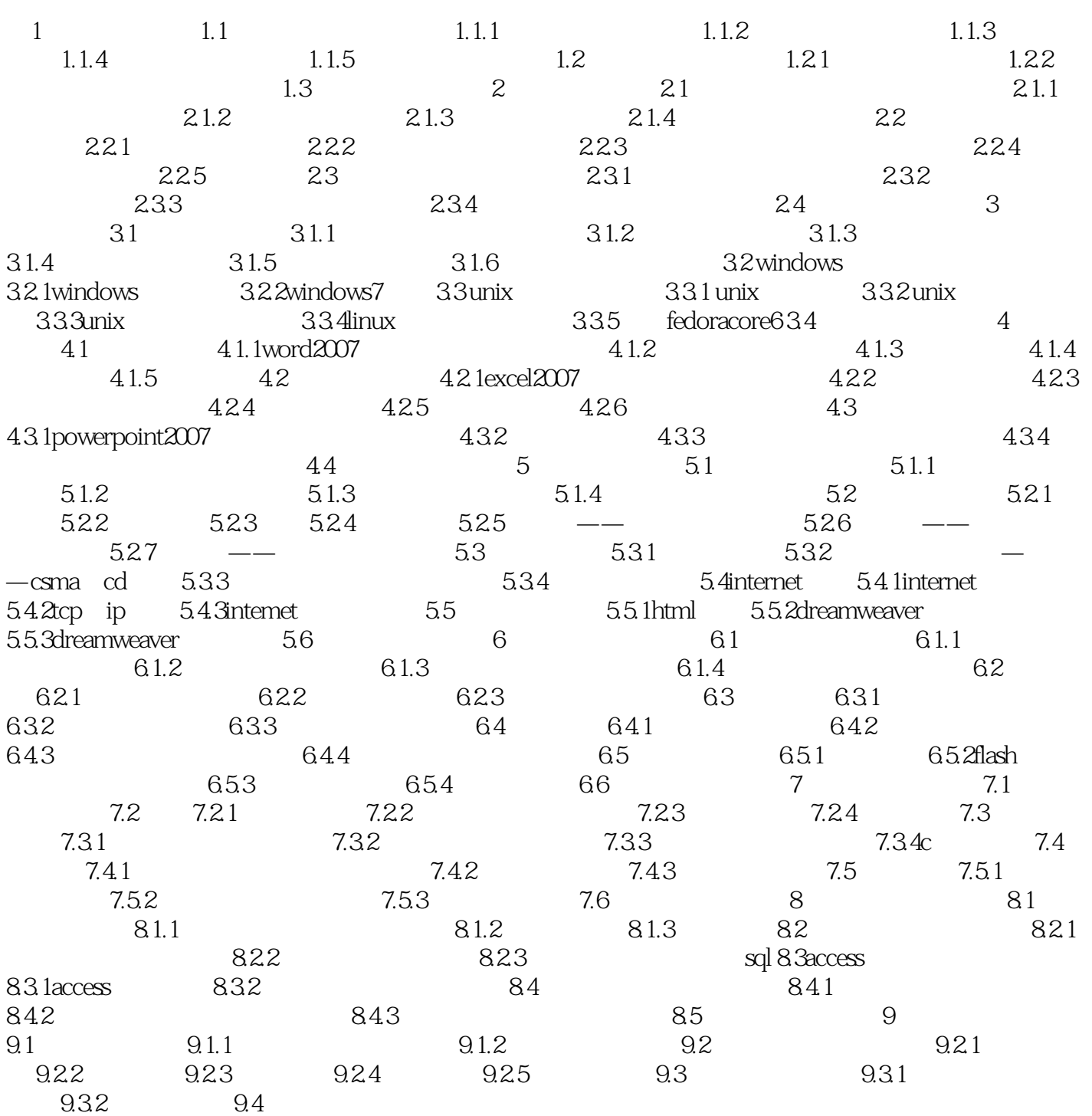

## , tushu007.com

## $<<$

## a: 4.3.2 to discusse the matrix of the PowerPoint

1 RowerPoint ①选择单张幻灯片:无论是在普通视图的"大纲"或"幻灯片"选项卡中,还是在幻灯片浏览视图中

 $\delta$ shift $\delta$ ③选择编号不相连的多张幻灯片:在按住Ctrl键的同时,依次单击需要选择的每张幻灯片,此时被单

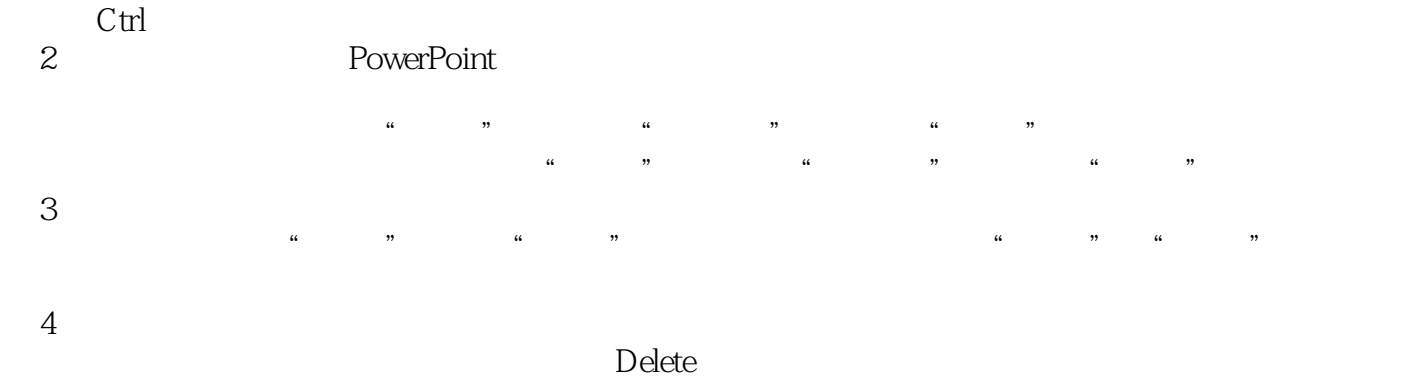

 $\alpha$  and  $\alpha$  is the symmetry of  $\alpha$  is the symmetry  $\alpha$  ③在"开始"选项卡的"幻灯片"组中单击"删除幻灯片"按钮,同样可以删除选中的幻灯片。  $2$ 

 $1$  $\frac{1}{2}$  and  $\frac{1}{2}$  and  $\frac{1}{2}$  a

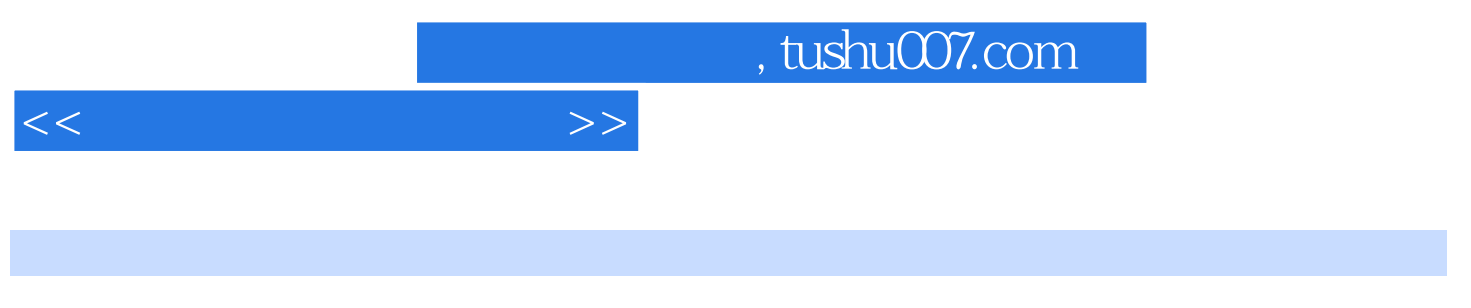

 $(3)$  "

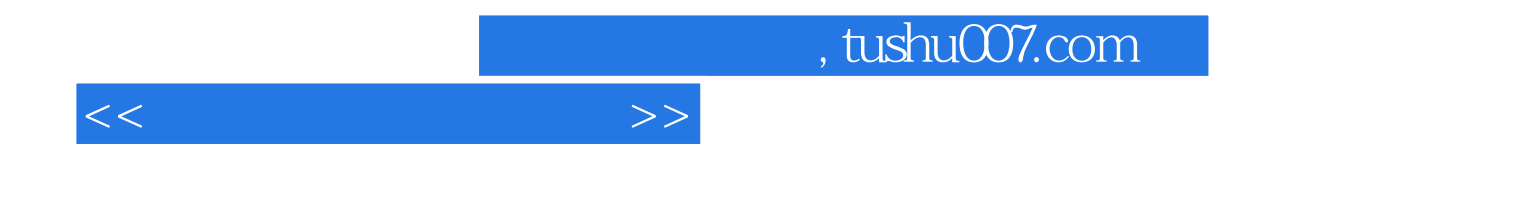

本站所提供下载的PDF图书仅提供预览和简介,请支持正版图书。

更多资源请访问:http://www.tushu007.com